# Java Development for the Cloud, present and future

Scott Rich Distinguished Engineer, IBM Rational srich@ch.ibm.com

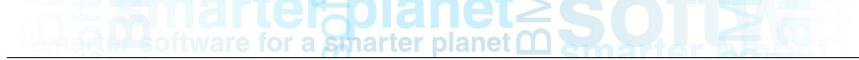

### Java in the Cloud, Today and Tomorrow

Changing times

Changing tools – the rise of PaaS

 Java with Eclipse, Liberty, Cloud Foundry and BlueMix

Cloud-based tools for Cloud apps?

#### Ushering the New Era with Systems of Interaction

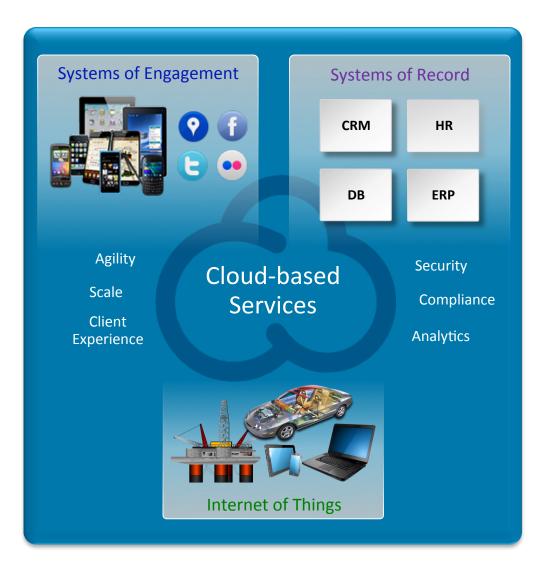

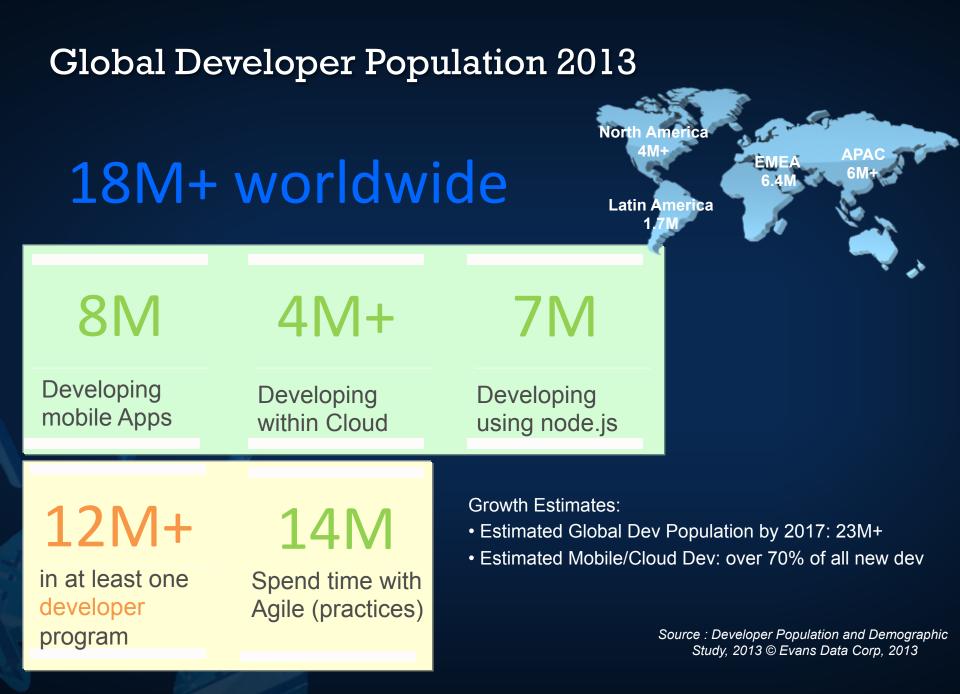

#### **Cloud developers use traditional enterprise languages**

"How do you allocate the time you spend writing code across the following programming languages?" (Enter a percentage for each)

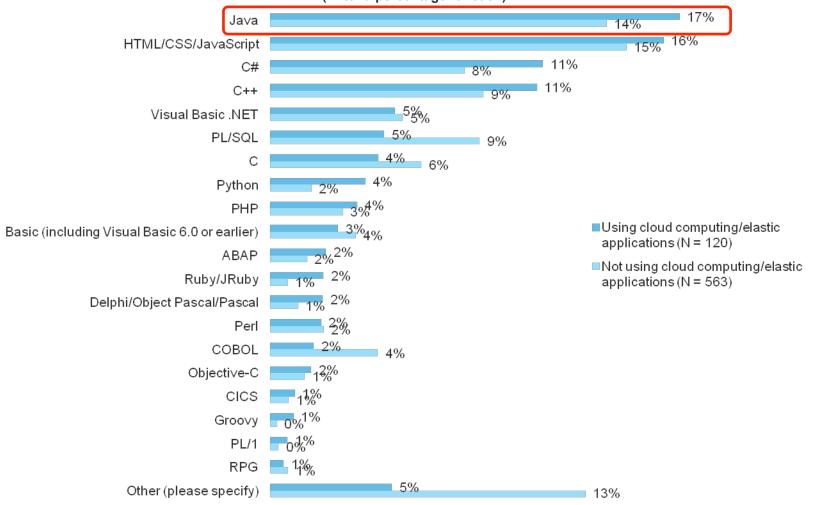

Base: North American and European enterprise software developers; Source: Forrsights Developer Survey, Q1 2013

#### "IaaS", "PaaS", what's the difference?

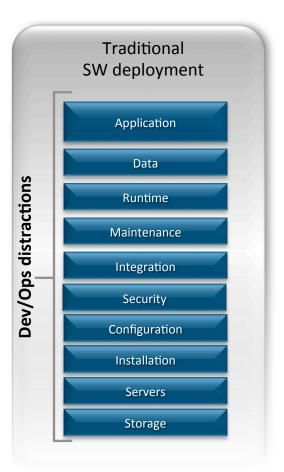

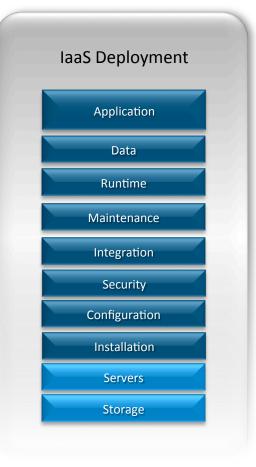

a smarter planet

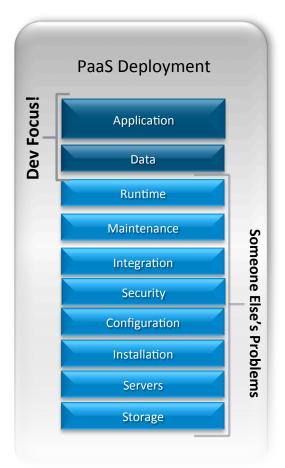

A smarter planet C Solar 2 60

### **Introducing IBM BlueMix**

- IBM initiative to develop an open Cloud Operating Environment built on Cloud Foundry in partnership with Pivotal
- IBM and partner cloud services
- Integrated DevOps with both Browser and Eclipse-based tools

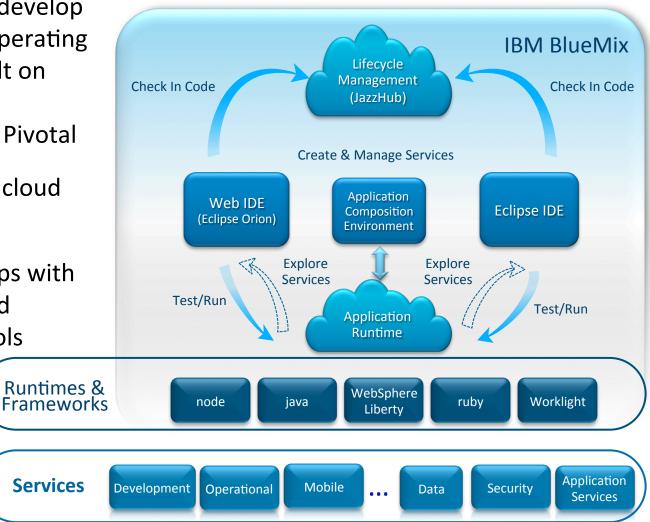

A sparter planet C Solar e

| \varTheta 🔿 🔿 🛛 Java EE - HelloCloud                                                                                                    | d/src/com/ibm/gotoconf/demo/HelloS                                                                                                    | ervlet.java – Eclips                                                          | e – /Users/sco                              | trich/Documents/work                                              | space/GOTO         | La la la la la la la la la la la la la la |  |  |  |
|----------------------------------------------------------------------------------------------------|----------------------------------------------------------------------------------------------------|-------------------------------------------------------------------------------|---------------------------------------------|-------------------------------------------------------------------|--------------------|-------------------------------------------|--|--|--|
| E - E - E - S - S - P - S - P - S - P - S - S - S                                                                                                    |                                                                                                    |                                                                               |                                             |                                                                   |                    |                                           |  |  |  |
| 🖞 - 🖗 - 🔶 - 🚽                                                                                                    |                                                                                                    |                                                                               |                                             |                                                                   |                    |                                           |  |  |  |
| 😤 Enterprise 🛛 🔓 Team Artif 🗖 🗖                                                                                                    | 🕢 HelloServlet.java 🕱 📋 Pivotal Cloud                                                                                                    | i Fou 🛛 🔊 Mong                                                                | oServlet.java                               | White://hellocloud                                                | White://simplemong |                                           |  |  |  |
| <ul> <li>HelloCloud</li> <li>HelloCloud</li> <li>HelloCloud</li> <li>JAX-WS Web Services</li> <li>JavaScript Resources</li> <li>WebContent</li> <li>WebContent</li> <li>Liberty</li> <li>SimpleMongoSample</li> <li>MAX-WS Web Services</li> <li>Java Resources</li> <li>JavaScript Resources</li> <li>JavaScript Resources</li> <li>Dee</li> <li>build</li> <li>build</li> <li>build</li> <li>build</li> <li>build</li> <li>build</li> <li>build</li> <li>build</li> <li>build</li> <li>build</li> <li>build</li> <li>build</li> <li>build</li> <li>build</li> <li>build.xml</li> <li>temp</li> </ul> | <pre></pre>                                                                                                    | ServletRequest r<br>se response) thr<br>DING set<br>e("text thr")<br>three EC | equest,<br>pws ServletExc<br>avaar<br>ipsee | eption, IOException<br><b>for the</b><br>env().entrySet()) {      | {                  |                                           |  |  |  |
|                                                                                                    | <pre>* @see HttpServlet#doPost(HttpServletRequest request, HttpServletResponse * response) */ &gt; protected void doPost(HttpServletRequest request,</pre>                                                                                                    |                                                                               |                                             |                                                                   |                    |                                           |  |  |  |
|                                                                                                    | 🖹 Markers 👭 Servers 🕱 📮 Console 📕 Remote Systems 🕒 🔛 🔅 🖉 🖛 🗖                                                                                                    |                                                                               |                                             |                                                                   |                    |                                           |  |  |  |
| Q (type filter text 3)                                                                                                    | <ul> <li>BlueMix NG (internal) - srich@us.ibm.com - dev - http://api.ng.w3.bluemix.net [Started, Republish]</li> <li>HelloCloud - Deployed as HelloCloud [Started, Synchronized]</li> <li>SimpleMongoSample - Deployed as SimpleMongoSample [Started, Republish]</li> <li>Liberty at localhost [SimpleServer] [Stopped, Republish]</li> <li>Liberty with MongoDB [mongoDBSample] [Debugging, Synchronized]</li> <li>HelloCloud [Started, Synchronized]</li> <li>SimpleMongoSample [Started, Synchronized]</li> <li>SimpleMongoSample [Started, Synchronized]</li> <li>SimpleMongoSample [Started, Synchronized]</li> <li>Server Configuration [server.xml] This sample shows how to use a MongoD</li> </ul> |                                                                               |                                             |                                                                   |                    |                                           |  |  |  |
| Q (type filter text (2)                                                                                                    | V Pivotal Cloud Foundry - srich-org - d                                                                                                    | levelopment – https:/                                                         | /api.run.pivotal.ic                         | o [Started, Republish]                                            |                    |                                           |  |  |  |
| 💀 🔹 Search for ID or Text                                                                                                    | I srich   JazzHub<br>□ -                                                                                                    | Writable                                                                      | Smart Insert                                | <no current<="" td=""><td>Work&gt; 🖉 🗸</td><td>304 Hits</td></no> | Work> 🖉 🗸          | 304 Hits                                  |  |  |  |

# A smarter planet C Solar 260

#### Demo setup

- Browser preference set for external
- Stop all servers and restart Eclipse
- Connect the VPN!!!
- Local servers stopped
- Connect to BlueMix and Pivotal

   Remove HelloMongo from BlueMix
- Open HelloServlet and MongoServlet

# A Contraction of the second second se

#### Java demo script

- What have we got here?
  - Eclipse Juno Java EE edition
  - IBM Web Dev tools
  - Pivotal CloudFoundry integration
  - IBM Liberty runtime and tools
- Just doing really simple Web dev, a JSP and a couple servlets
  - Quick tour of HelloCloud
- Developing locally with Liberty
  - Servers list debug "Liberty at localhost"
  - See the console, starts in 1 sec "this is not your father's WebSphere"
  - click on the app URL, hit the breakpoint
  - Make a change and reload
- What if we want to do something a little more interesting, like use a Mongo DB?
  - Start the "Liberty with MongoDB" server
    - Don't have to stop, no port conflict

- Open the server definition one page of XML
- Show MongoServlet
  - Using a local MongoDB
  - But it has a fall-back to allow Cloud Foundry to inject it – see getConnectionString()
- Run the app
- We've coded and debugged locally, now we want to deploy to the Cloud
  - Push to Pivotal WITHOUT service binding
  - Console shows push progress
  - Remote Systems-> files -> logs
  - Observe failure
  - Add service binding, update and restart
  - Observe login problem!  $\ensuremath{\mathfrak{S}}$
- Finish with push to BlueMix, bind service

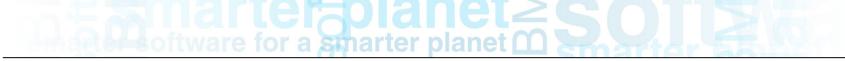

#### The Case for Developing in the Cloud

- More and more applications have moved to the Web, to mobile devices, and are being run in Cloud environments
- Most application lifecycle tools offer lifecycle capabilities in the Web

   But Development tasks are largely still done on the desktop in
   environment like Eclipse or Visual Studio
- Could we offer this experience in the Web, and integrate it into the software lifecycle?
- This is what we're experimenting with at JazzHub, using the Eclipse Orion technology

Shift in developer knowledge sharing

Deploying to Cloud-based PaaS, IaaS, etc.

• How enjoyable was your last IDE setup experience ???

Progression of desktop to cloud-based tools Gmai

Do developers really want to move to the Cloud?

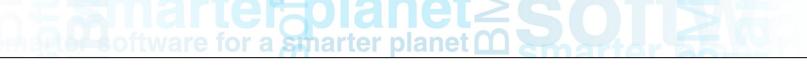

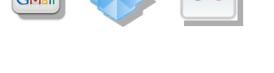

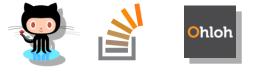

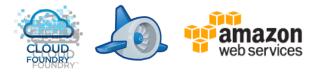

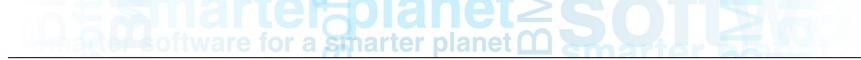

### What is Orion?

- Eclipse "platform" project initiated 2 years ago -- Tools for the web, on the web
- An evolution in tooling leveraging the impressive recent improvements in browser capabilities and availability of cloud services
- Embracing the shift to web-based application delivery and enabling cross site collaboration of "pluggable" services
- A community that benefits from compatibility between a common set of components and services to create richer cloud based tools than they might otherwise by themselves

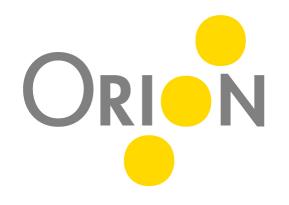

### lanet2C

| 00                                                                                                |             | app.js – Coding                                                                            | R <sub>M</sub> |  |  |  |  |
|---------------------------------------------------------------------------------------------------|-------------|--------------------------------------------------------------------------------------------|----------------|--|--|--|--|
| BlueMix                                                                                           | × 💋 ۷       | What's Happening – DevOps – J × 🗍 app.js – Coding × +                                      |                |  |  |  |  |
| A https://hub.jazz.net/code/edit/edit.html#/code/file/sr ☆ マ C S Google Q ↓ A S + C C             |             |                                                                                            |                |  |  |  |  |
| JazzHub srich i Sentiment Ana                                                                     | lysis proto | otype > Track and Plan Code Scott Rich >                                                   | ∕ d₩           |  |  |  |  |
| Activities Root / srich   Sentiment Analysis prototype / SimpleSentimentAnalysis / app.js Tools ~ |             |                                                                                            |                |  |  |  |  |
| ± ☆ t                                                                                             | Push        | Check in                                                                                   | _              |  |  |  |  |
| <ul> <li>SimpleSentimentAnalysis</li> </ul>                                                       | 40          | if (monitoringPhrase) {                                                                    |                |  |  |  |  |
| node_modules                                                                                      | 41<br>42    | <pre>resetMonitoring(); }</pre>                                                            |                |  |  |  |  |
| ▶ public                                                                                          | 43          | <pre>monitoringPhrase = phrase; treatCount = 0;</pre>                                      |                |  |  |  |  |
| .jazzignore                                                                                       | 44          | <pre>tweetCount = 0; tweetTotalSertiment = 0;</pre>                                        |                |  |  |  |  |
| .project                                                                                          | De          | emois entiment = fillentinent = fillentinethe                                              |                |  |  |  |  |
|                                                                                                   |             | browser at JazzHub                                                                         |                |  |  |  |  |
| ∎j app.js                                                                                         |             | <pre>stream = tweeter.stream('statuses/filter', {</pre>                                    |                |  |  |  |  |
| manifest.yml                                                                                      |             | <pre>'track': monitoringPhrase }, function (stream) {</pre>                                |                |  |  |  |  |
| npm-shrinkwrap.json                                                                               | 53          | <pre>console.log("Monitoring Twitter for " + monitoringPhrase)</pre>                       |                |  |  |  |  |
| package.json                                                                                      | 54          | <pre>stream.on('data', function (data) {</pre>                                             |                |  |  |  |  |
|                                                                                                   | 55          | <pre>// only evaluate the sentiment of English-language tw if (data.lang === 'en') {</pre> |                |  |  |  |  |
|                                                                                                   | 57          | sentiment(data.text, function (err, result) {                                              |                |  |  |  |  |
|                                                                                                   | 58          | <pre>tweetCount++;</pre>                                                                   |                |  |  |  |  |
|                                                                                                   | 59          | <pre>tweetTotalSentiment += result.score;</pre>                                            |                |  |  |  |  |
|                                                                                                   | 60          | });                                                                                        |                |  |  |  |  |
|                                                                                                   | 61<br>62    | });                                                                                        |                |  |  |  |  |
|                                                                                                   | 63          | });                                                                                        |                |  |  |  |  |
|                                                                                                   | 64          | return stream;                                                                             |                |  |  |  |  |
|                                                                                                   | 65          | }                                                                                          |                |  |  |  |  |
|                                                                                                   | 66          | });                                                                                        |                |  |  |  |  |
|                                                                                                   | 67          |                                                                                            |                |  |  |  |  |
| IBM.                                                                                              |             | Terms of Use   Privacy Policy                                                              | 22-            |  |  |  |  |

# A Contraction of the second second se

#### Demo setup

- Login to JazzHub
- Navigate to

https://hub.jazz.net/code/edit/edit.html#/code/file/srich/srich%20|%20Sentiment%20Analysis %20prototype/SimpleSentimentAnalysis/app.js

- Cf target https://api.bluemix.net
- Cf login
- Cf info
- Cf push

and a smarter planet m

#### JazzHub demo script

- We're building our app for the Cloud, what if Drop to the shell we could do all our coding there? – Here's where
- This is our Web-based IDE, built on Eclipse Orion, hosted at JazzHub
  - Provides an extensible, high performance source code editor
  - Currently, most capable with the Web triple of HTML, CSS, JavaScript
  - Syntax highlighting, code checking with JSLint
  - Rich key bindings, a subset of the Eclipse keys
- Here, we're editing a JavaScript file as part of a Node.js app
  - We have basic syntax highlighting and content assist (not bad for an untyped language)

- Here's where we see the real power of the IDE
- It's not just a widget
- We've got a real file system behind this
  - Help
  - Ls
- Because we've got real files we can integrate existing tools, like the CF command
  - Help cf
  - Cf info
- I can push from here, but the real party trick is to Push from the IDE
- Back to the editor
- Push to BlueMix
  - Test
  - Go to the management console
  - This is one of the value add features we're building on top of CF, plus services

# What could we do for Java developers with a PaaS at our disposal???

- Exploring server-side Java tool chain for Orion
  - There was a demo of a headless "JDT in the Cloud" at EclipseCon

oftware for a smarter planet C

- Talking to potential collaborators
- Today, we're incredibly inefficient, re-indexing and compiling the same streams/branches on all our desktops
  - Better: stream-aware sharing of Java indices, maybe compiled JARs
  - We're exploring a flavor of this for Node.js modules already
- Server-side sharing of target-platforms, setup of dev environments(!!!)
- What can we do beyond that?
  - Continuous Integration and Continuous Deployment integration (PaaSoptimized)
  - Query-based semantic search: references, declarations, etc
  - Cross-workspace search
  - Code analytics?
    - Churn, Hotspots
    - Quality predictions based on developer behavior ("Big Coder"?)

# A smarter planet C Solar 260

### Thanks! If you want to learn more...

- Try out Orion at JazzHub (<u>https://hub.jazz.net</u>) or OrionHub (<u>http://orionhub.org/</u>)
- Learn more about BlueMix at <u>http://www.ibm.com/software/ebusiness/jstart/bluemix/index.html</u>
- Learn more about Liberty at wasdev.net
- Get WDT, Liberty, and the Cloud Foundry tools from the Eclipse Marketplace